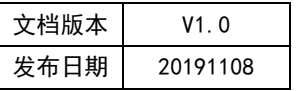

# APT32F172 SPI 应用开发指南

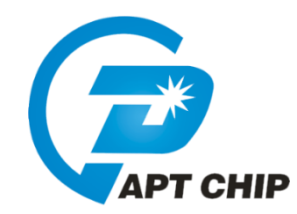

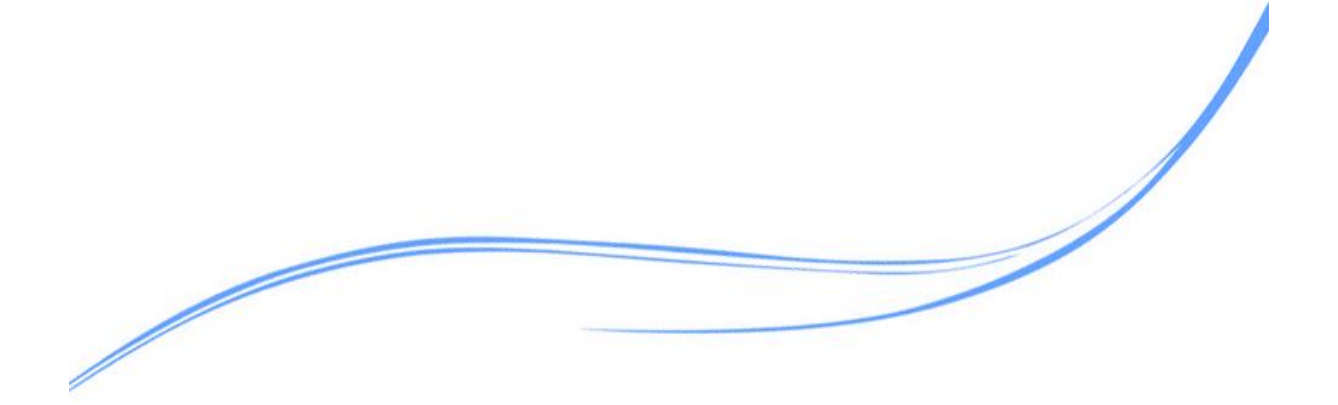

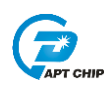

## 目录

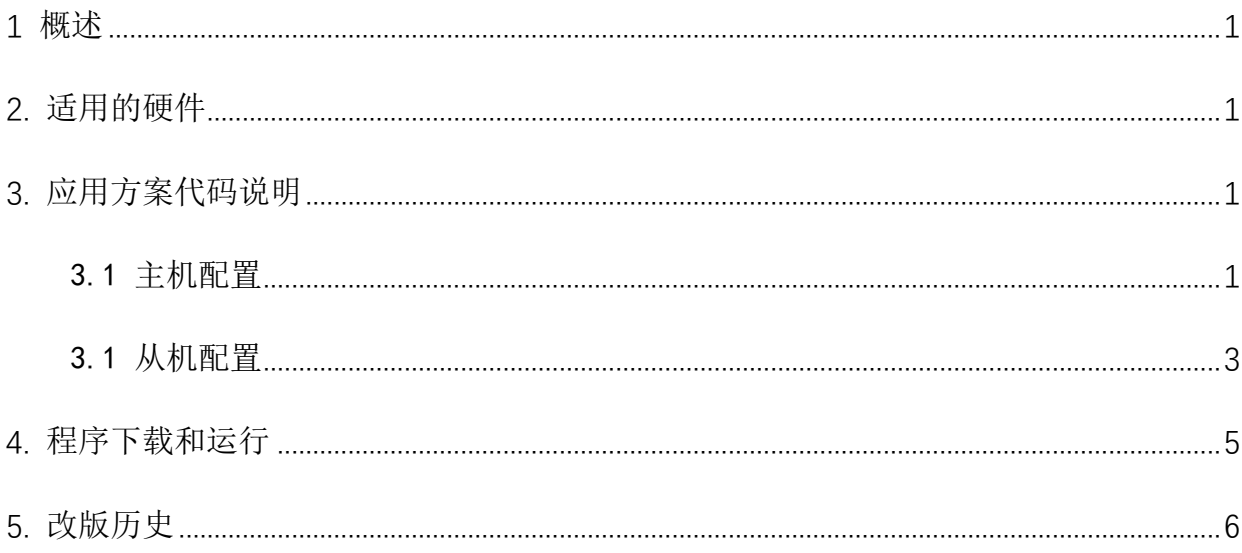

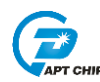

#### <span id="page-2-0"></span>1 概述

本文介绍了在APT32F172中使用SPI的应用范例。

#### <span id="page-2-1"></span>2. 适用的硬件

该例程使用于 APT32F172 开发板 APT-DB172

#### <span id="page-2-2"></span>3. 应用方案代码说明

基于 APT32F172 完整的库文件系统, 可以很方便的对 SPI 讲行配置。

#### <span id="page-2-3"></span>3.1 主机配置

#### 软件配置:

开启内部主频 20MHz, 并作为系统时钟。

功能管脚配置:

SPI NSS=PAO. 7; SPI SCK=PAO. 8; SPI MISO=PAO. 9; SPI MOSI=PAO. 10

通讯速度:

FSSPCLKOUT=20M/10=1M

发送接收模式:

发送数据大小为 8BIT; SCK 工作时为高电平; SCK 第一个时钟沿捕捉; 串行正常输出

//SPI MASTER Initial

//EntryParameter:NONE

//ReturnValue:NONE

void SPI\_MASTER\_CONFIG(void)

 $\{$ 

SPI\_Delnit();

SPI\_NSS\_IO\_Init(1);

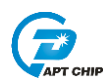

SPI\_Master\_Init(SPI\_G1,SPI\_DATA\_SIZE\_8BIT,SPI\_SPO\_0,SPI\_SPH\_0,SPI\_LBM\_0,SPI\_RXIFLSEL\_1\_8,0,10); //选择SPI IO group1;发送数据大小为8BIT; SCK 工作时为高电平; SCK 第一个时钟沿捕捉;串行正常 输出;接收占用1/8 FIFO 中断触发断点; FSSPCLKOUT=20M/10=1M

 $\}$ 

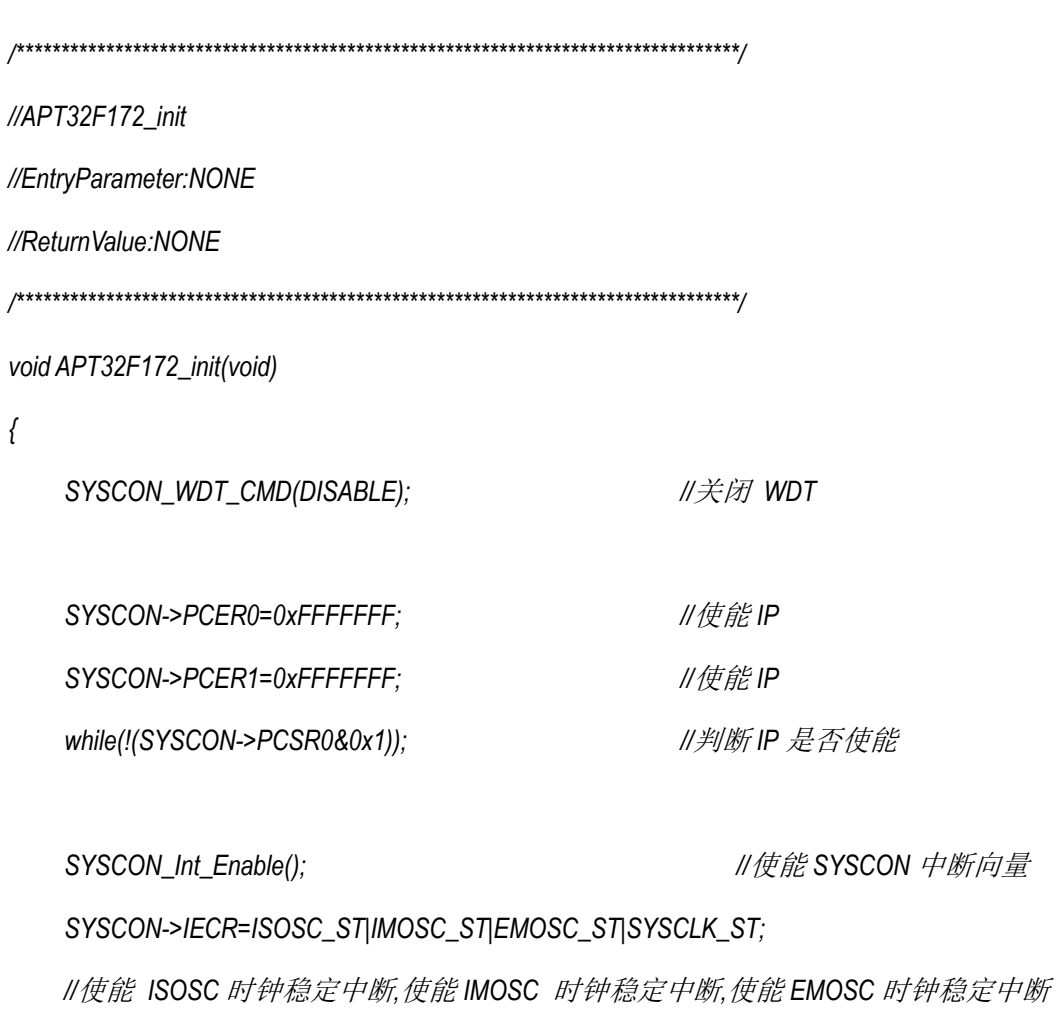

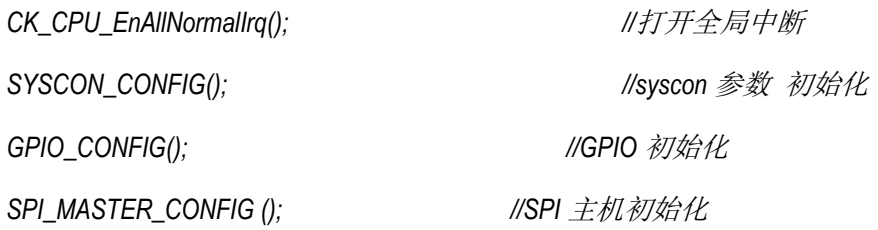

 $\}$ 

U32\_T R\_i2c\_read\_data;

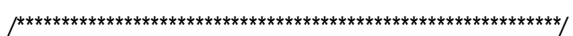

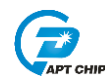

```
\mathcal{N}main
int main(void)
\{APT32F172_init();
        while(1)\left\{ \right.SYSCON_IWDCNT_Reload();
                                          //清狗
        SPI_WRITE_BYTE (0x01);
                                          //发送0x01
    \}\left\{\right\}
```
#### <span id="page-4-0"></span>3.1 从机配置

开启内部主频 20MHz, 并作为系统时钟。

功能管脚配置:

SPI NSS=PAO. 7; SPI SCK=PAO. 8; SPI MISO=PAO. 9; SPI MOSI=PAO. 10

通讯速度:

FSSPCLKOUT=20M/10=1M

使能接收中断

//SPI SLAVE Initial

//EntryParameter:NONE

//ReturnValue:NONE

void SPI\_SLAVE\_CONFIG(void)

 $\{$ 

SPI\_Delnit();

SPI\_NSS\_IO\_Init(1);

SPI\_Slave\_Init(SPI\_G1,SPI\_DATA\_SIZE\_8BIT,SPI\_RXIFLSEL\_1\_8,0,12);

//选择SPI IO group1;发送数据大小为8BIT;接收占用1/8 FIFO 中断触发断点;FSSPCLKOUT=20M/2=10M

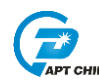

SPI\_ConfigInterrupt\_CMD(SPI\_RXIM,ENABLE);//使能 FIFO 接收中断 SPI\_Int\_Enable(); //使能SPI 中断向量  $\}$ //APT32F172\_init //EntryParameter:NONE //ReturnValue:NONE void APT32F172\_init(void)  $\left\{ \right.$ //关闭 WDT SYSCON\_WDT\_CMD(DISABLE); //使能IP SYSCON->PCER0=0xFFFFFFF; //使能IP SYSCON->PCER1=0xFFFFFFF; while(!(SYSCON->PCSR0&0x1)); //判断IP 是否使能 SYSCON\_Int\_Enable(); //使能 SYSCON 中断向量 SYSCON->IECR=ISOSC\_ST|IMOSC\_ST|EMOSC\_ST|SYSCLK\_ST; II使能 ISOSC 时钟稳定中断,使能IMOSC 时钟稳定中断,使能EMOSC 时钟稳定中断 CK\_CPU\_EnAllNormallrq(); //打开全局中断 //syscon 参数 初始化 SYSCON\_CONFIG();

volatile unsigned int SPI\_DATA[8]; 

//SPI Interrupt

 $\}$ 

GPIO\_CONFIG();

SPI\_SLAVE\_CONFIG();

//GPIO 初始化

//SPI 主机初始化

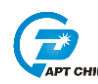

```
//EntryParameter:NONE
//ReturnValue:NONE
/*************************************************************/
void SPIIntHandler(void) 
{
         if((SPI0->MISR&SPI_RXIM)==SPI_RXIM) //接收 FIFO 中断,FIFO 占用 1/8,1/4,1/2 中断
         {
              SPI0->ICR = SPI_RXIM;
              /*SPI_DATA[0]=SPI0->DR;
              SPI_DATA[1]=SPI0->DR;
              SPI_DATA[2]=SPI0->DR;
              SPI_DATA[3]=SPI0->DR;
              SPI_DATA[4]=SPI0->DR;
              SPI_DATA[5]=SPI0->DR;
              SPI_DATA[6]=SPI0->DR;
              SPI_DATA[7]=SPI0->DR;
              nop;*/
         }
```
*}*

### <span id="page-6-0"></span>**4.** 程序下载和运行

- 1. 将目标板与仿真器连接,分别为 VDD SCLK SWIO GND
- 2. 连接两块目标板的 SPI 接口
- 3. 用逻辑分析观察波形是否正确,查看从机程序 SPI\_DATA[0]~ SPI\_DATA[7]是否与主机 发送相符。

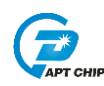

### <span id="page-7-0"></span>**5.** 改版历史

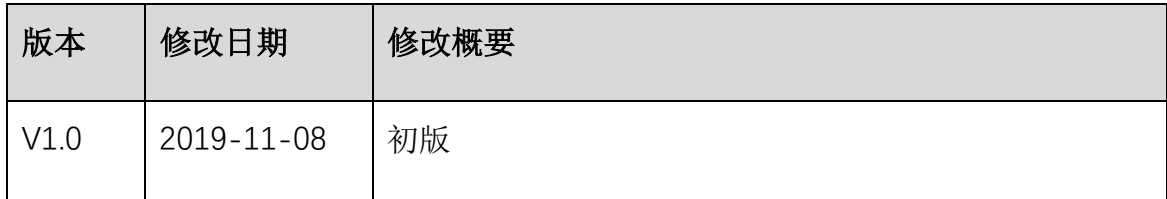